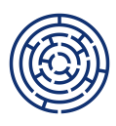

## **METODICKÝ VÝKLAD "VYKAZOVÁNÍ INDIKÁTORU 600 000 BEZ IS ESF" K PRAVIDLŮM PRO ŽADATELE A PŘÍJEMCE – SPECIFICKÁ ČÁST PRO VÝZVY**

- **02\_23\_019 PODPORA PREGRADUÁLNÍ PŘÍPRAVY BUDOUCÍCH UČITELŮ A UČITELEK**
- **02\_23\_022 ESF+ VÝZVA PRO VŠ**

Tento metodický výklad upřesňuje postup popsaný v kapitole 7.8.6.1 Pravidel pro žadatele a příjemce – specifická část, který se týká vykazování indikátoru **600 000 Celkový počet účastníků** v projektech výše identifikovaných výzev v případě nefunkčního Informačního systému Evropského sociálního fondu plus (dále jen "IS ESF").

Postupu při vykazování hodnot indikátoru 600 000 mimo IS ESF se věnuje příručka "Vykazování hodnot indikátorů podpořených osob mimo IS ESF pro období 2021+" vydaná ŘO OP JAK, která je spolu se soubory nezbytnými pro vykázání tohoto indikátoru umístěna na webových stránkách OP JAK zde: [https://opjak.cz/dokumenty/is-esf-2021-evidence-podporenych-osob/.](https://opjak.cz/dokumenty/is-esf-2021-evidence-podporenych-osob/)

V případě nefunkčního IS ESF vyplňují účastníci projektu **Kartu účastníka** v souboru .xlsx "Karta účastníka" umístěném na výše uvedeném odkazu. Karty účastníka si příjemci uchovávají ve formátu Excel pro účely provedení souhrnu účastníků (viz dále) a zároveň pro účely kontroly na místě v případě využití elektronických podpisů<sup>1</sup>. Karty s vlastnoručními podpisy je třeba uchovat pro případ kontroly na místě v tištěné verzi.

Soubor "Karta účastníka" slouží také jako zdroj dat pro výpočet sady indikátorů pro zadání konzistentních hodnot do ISKP21+ v rámci podání ZoR, resp. ZZoR. Data z jednotlivých Karet účastníka slouží k vykázání plnění indikátoru 600 000 Celkový počet účastníků, včetně požadovaných dílčích indikátorů. Každá jednotlivá karta představuje rozpad indikátorové sady jednoho účastníka. Karty účastníka ve formátu Excel si příjemce ponechá pro případ opravy dat.

Dále byl zpracován nástroj **Souhrn účastníků,** který po načtení jednotlivých Karet účastníka vypočte výslednou sadu indikátorů za všechny načtené karty. Příslušný soubor je umístěn ve složce .zip s názvem "Souhrn účastníků" pod stejným odkazem jako Karta účastníka. Vyplněný soubor je přílohou ZoR, resp. ZZoR.

Do tohoto souboru příjemce v případě nefunkčního IS ESF zaznamenává také podporu poskytnutou účastníkům projektu. Podpory za jednotlivé účastníky projektu se načítají na záložce Podpory, a to k dříve naimportovaným Kartám účastníka do tohoto souboru. Příjemce postupuje podle Návodu uvedeného na příslušné záložce tohoto souboru.

Evidence dat o účastnících projektu a jejich podpor je předmětem administrativního ověření ZoR, ZZoR a kontrol na místě.

Postup popsaný v tomto metodickém výkladu se v případě nefunkčnosti IS ESF uplatní i pro již probíhající projekty výše uvedených výzev.

<sup>&</sup>lt;sup>1</sup> Elektronický podpis funguje jen v MS Office 365. V případě využití elektronického podpisu se podpis získaný od účastníka při vstupu do projektu automaticky nahradí jeho druhým podpisem získaným při výstupu z poslední podpory. Tato skutečnost není porušením PpŽP.

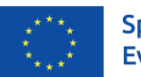

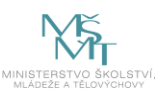